## **顺德办税厅排队情况查询**

1.在市民之窗首页页面点击【顺德办税厅排队情况查询】应用功能按钮,如下图所示:

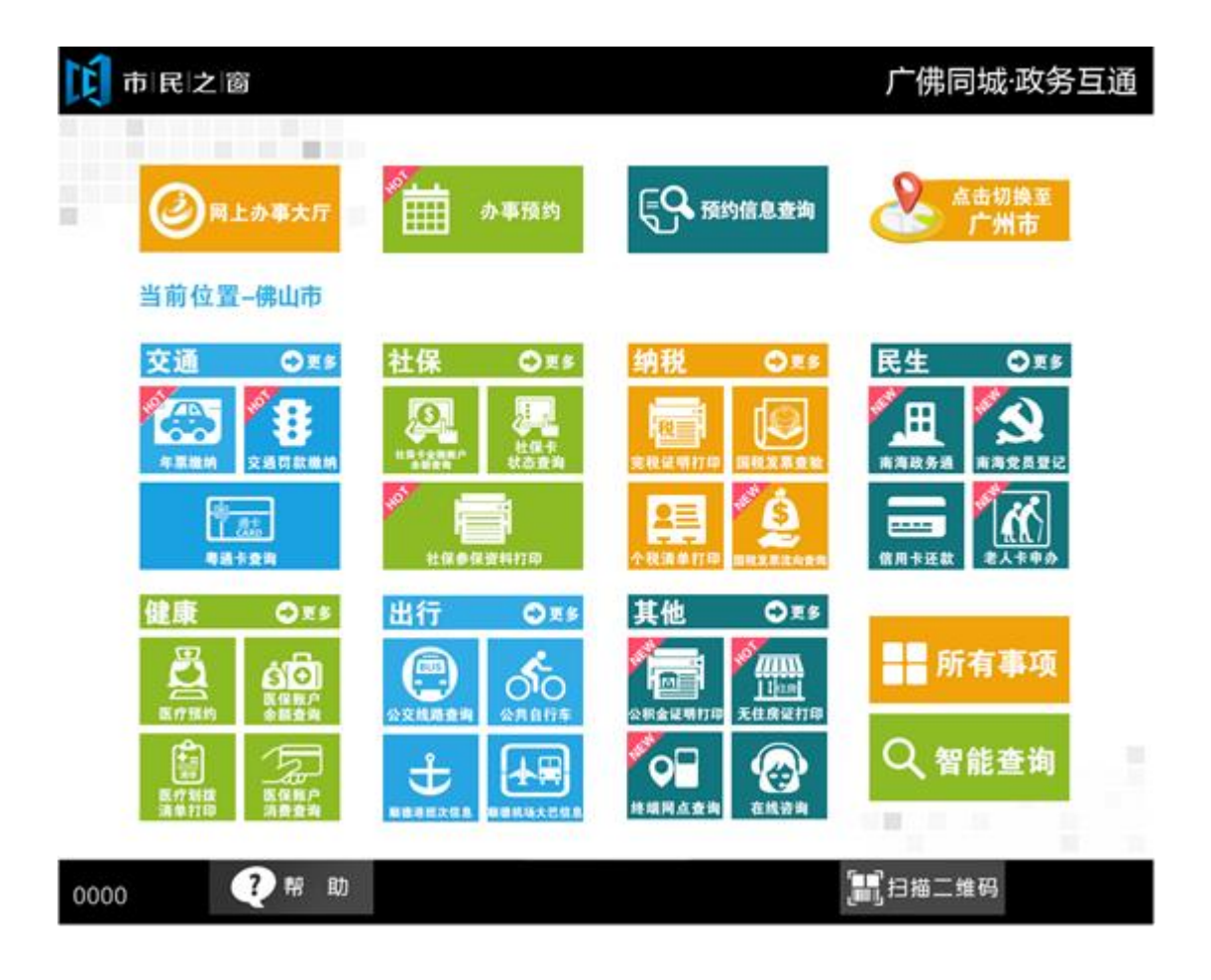

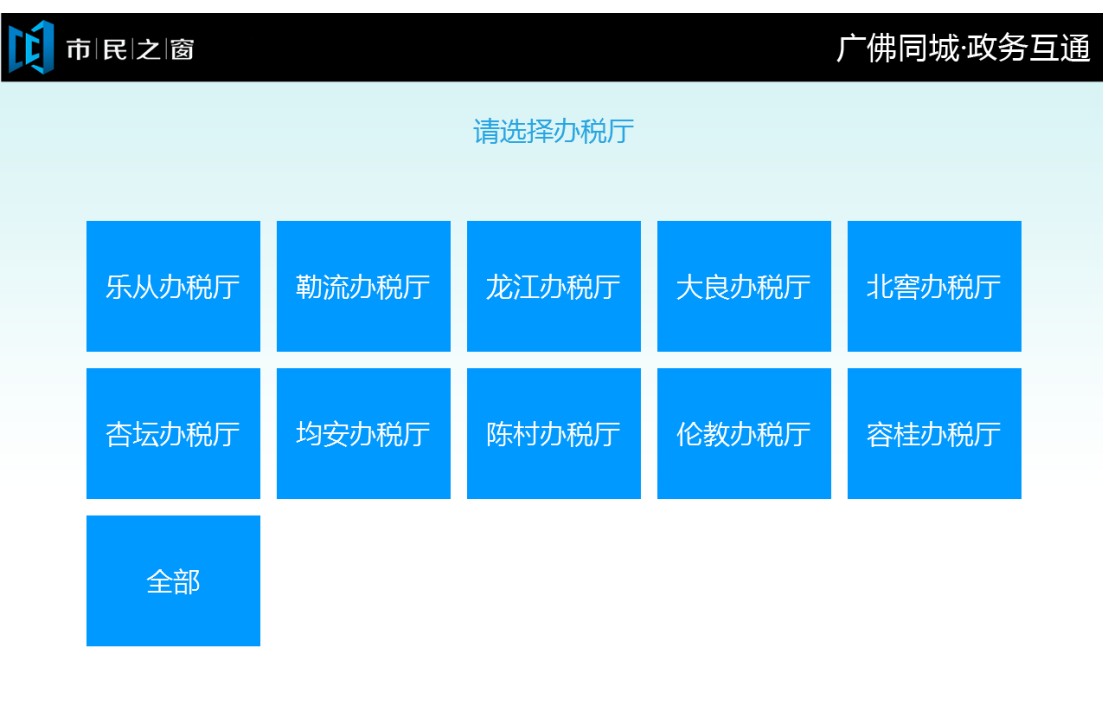

2.在[选择]页面选择需查询的办税厅,如下图所示:

(i) 温馨提示:请选择需查询的办税厅情况。

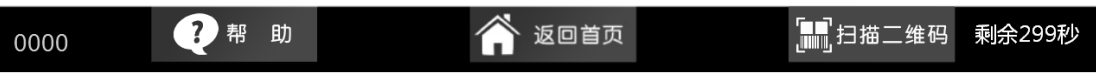

3.在[排队情况]页面查看信息后点击【退出】按钮返回首页,如下图所示:

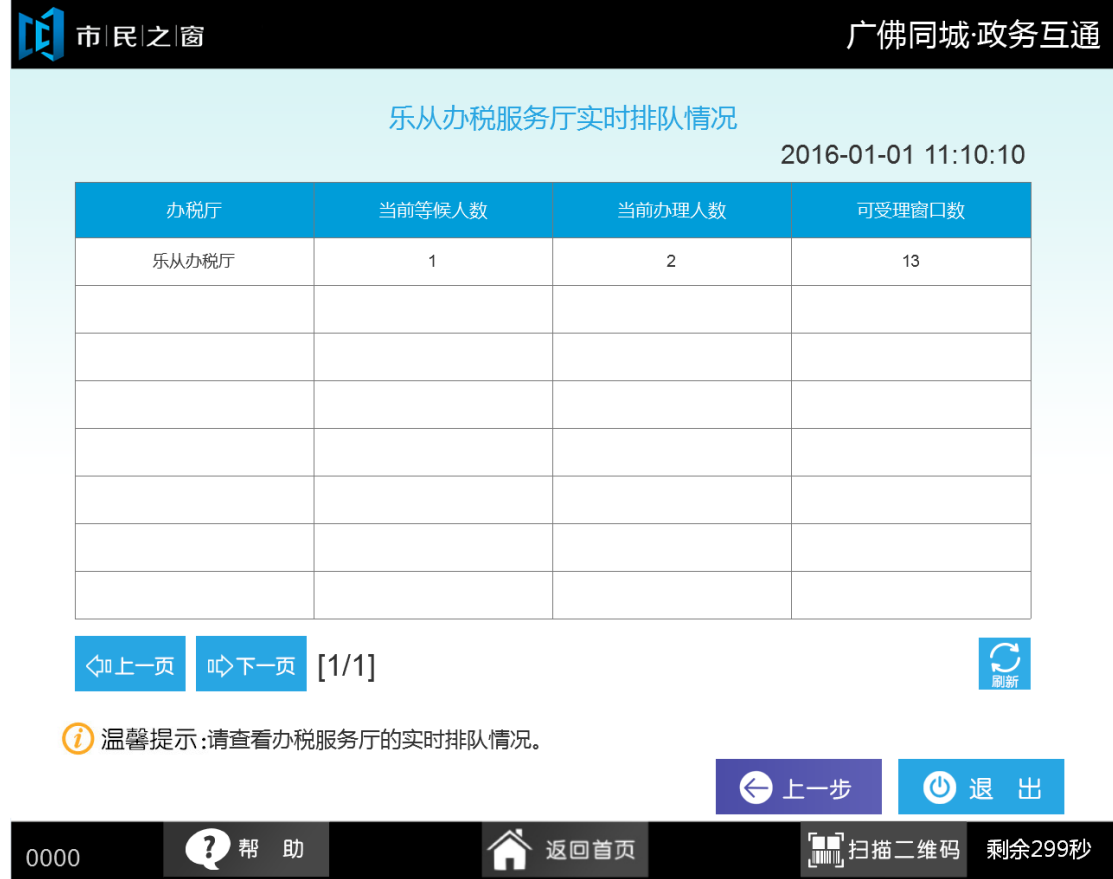